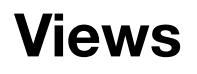

Dessiner avec Core Graphics

### **View**

- ‣ Une vue (View) est une sous-classe de la classe UIView
	- UIButton, UILabel, UITextField sont des sous-classes de UIView

**1**

- ‣ C'est un rectangle situé par ses coordonnées dans lequel
	- il est possible de dessiner
	- les événements sont pris en charge
- ‣ Hiérarchie entre les vues
	- une vue a une seule superview (UIView \*) superview;
	- une vue peut avoir zéro ou plusieurs subviews (NSArray \*) subviews;

### **Dessiner dans une vue**

Librairie Core Graphics

- **‣** CGFloat**: nombre à virgule flottante**
- **‣** CGPoint**:** C struct **qui définit un point situé par deux coordonnées x et y (**CGFloat**)** 
	- CGPoint  $p = CGPointMake(77.5, 23.0);$
- **‣** CGSize**:** C struct **qui définit une longueur et une largeur (**CGFloat**)** • CGSize  $s = CGSizeMake(150.0, 300.0);$
- **‣** CGRect**:** C struct **qui définit un rectangle avec un point d'origine (**CGPoint**) et une taille (**CGSize**)** 
	- CGRect unRect =  $CGRectMake(77.5, 23.0, 150.0, 300.0);$

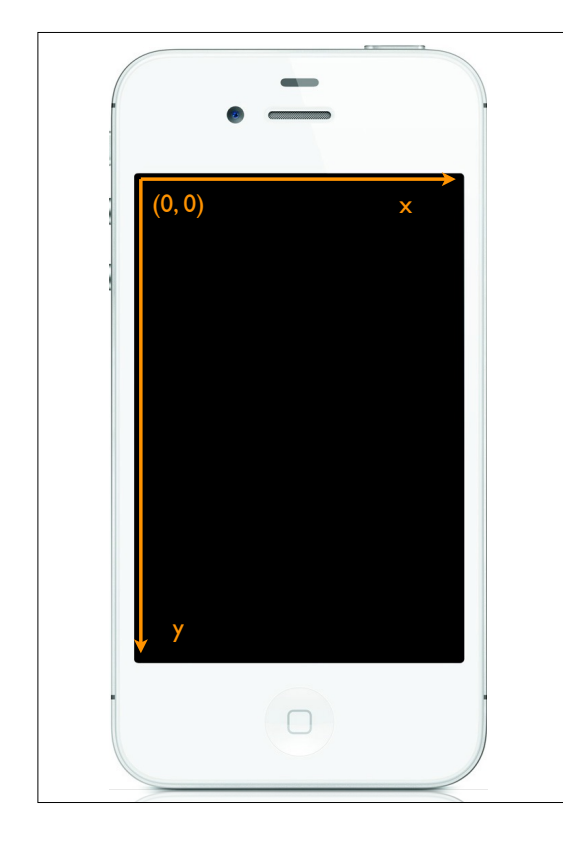

### **Coordonnées**

‣ **Origine dans le coin en haut à gauche** 

**3**

- ‣ **Unités sont des points (pas des pixels)** 
	- @property CGFloat contentScaleFactor;
- ‣ **3 propriétés:** 
	- @property CGRect bounds;
	- @property CGPoint center;
	- @property CGRect frame;

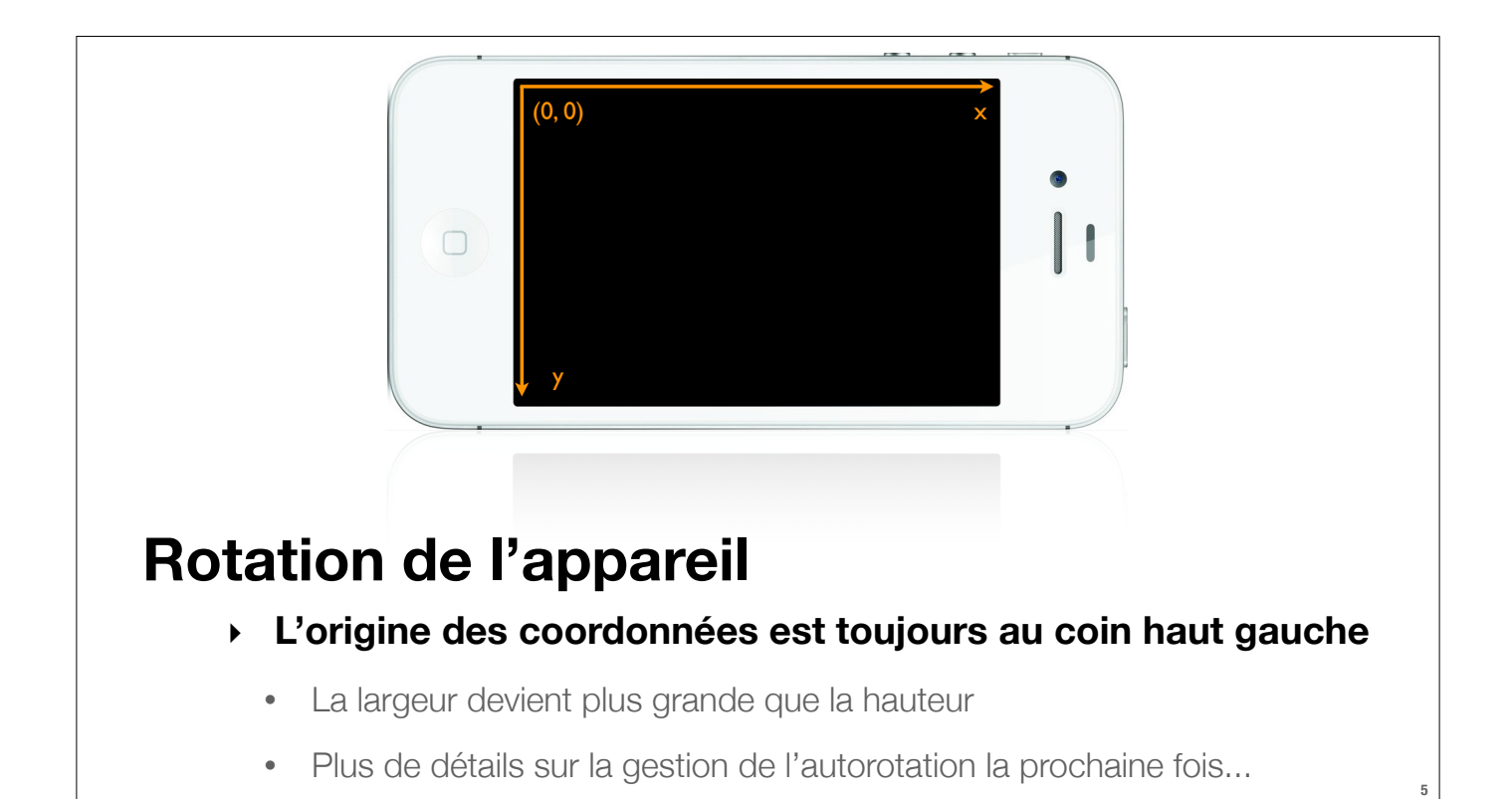

### **Créer une vue**

- **‣ Dans Xcode: à partir de la librairie d'objets à disposition (UIView générique)**
- **‣ Dans le code:** [[... alloc] initWithFrame: ...];

#### Exemple:

```
 CGRect rectanglePourUnLabel = CGRectMake(50, 50, 100, 40); 
UILabel *label = [[UILabel alloc] initWithFrame:rectanglePourUnLabel]; 
 label.text = @"Bonjour!"; 
 [self.view addSubview: label];
```
## **Quand veut-on créer ses propres Views?**

Et sa propre sous-classe de UIView

- **‣ Lorsque l'on veut dessiner sur l'écran**
- **‣ Lorsque l'on veut gérer certains événements tactiles particuliers**

**7**

**8**

## **Comment est-ce qu'on dessine?**

- (void)drawRect(CGRect)unRect;
- **‣ Ne jamais appeler** drawRect **directement !** 
	- ‣ C'est iOS qui s'occupe d'appeler cette méthode
- **‣ Au contraire, faire savoir à iOS que notre interface a besoin d'être rafraîchie** 
	- $\rightarrow$  (void)setNeedsDisplay;
	- ‣ (void)setNeedsDisplayInRect:(CGRect)unREct;

# **Pour dessiner...**

Principes généraux

- **1. Obtenir un contexte dans lequel dessiner**
- **2. Créer un chemin (à l'aide de traits, de courbes, ...)**
- **3. Définir des couleurs de traits, des épaisseurs, ...**
- **4. Tracer le trait ou remplir la forme**

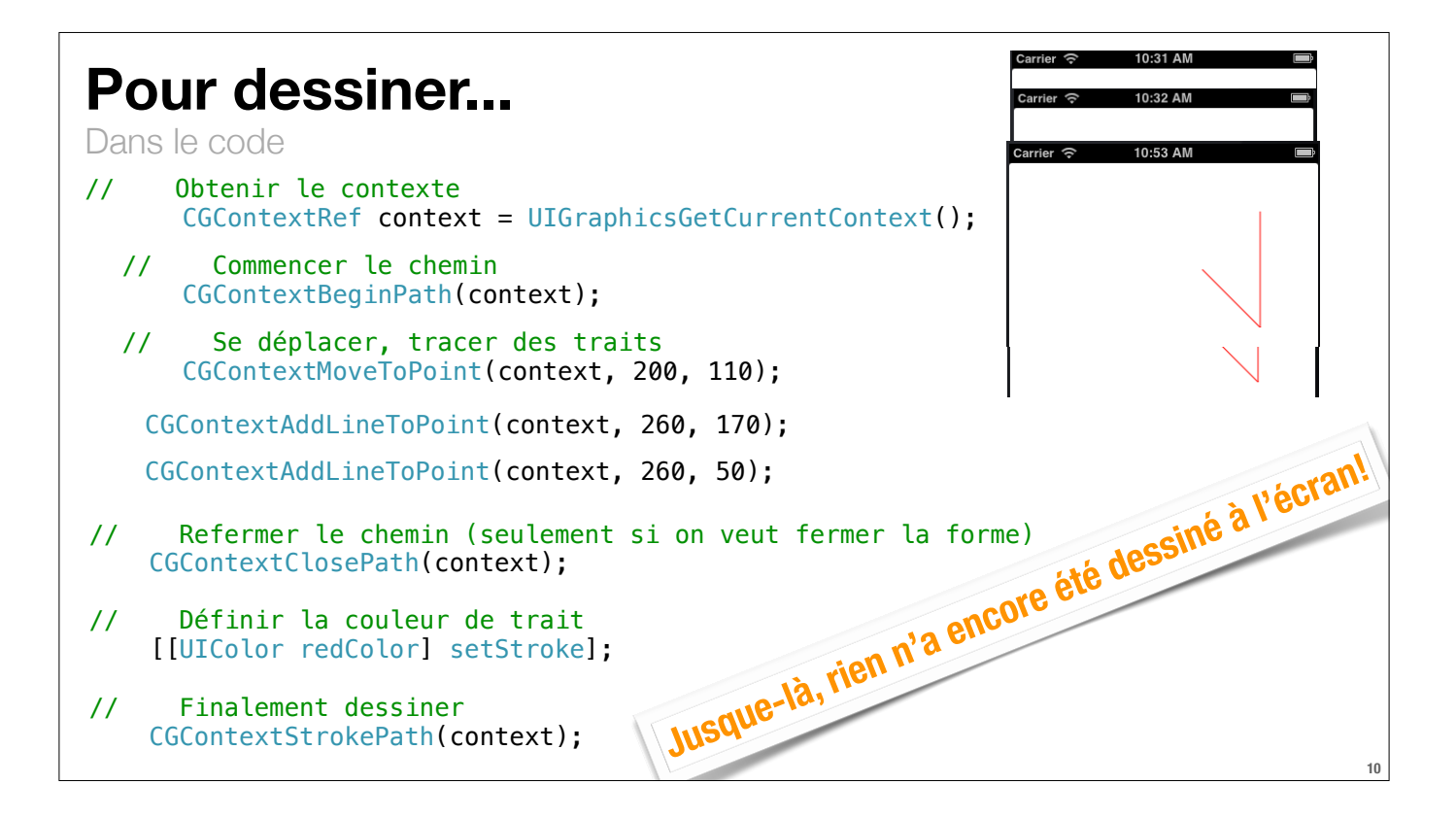

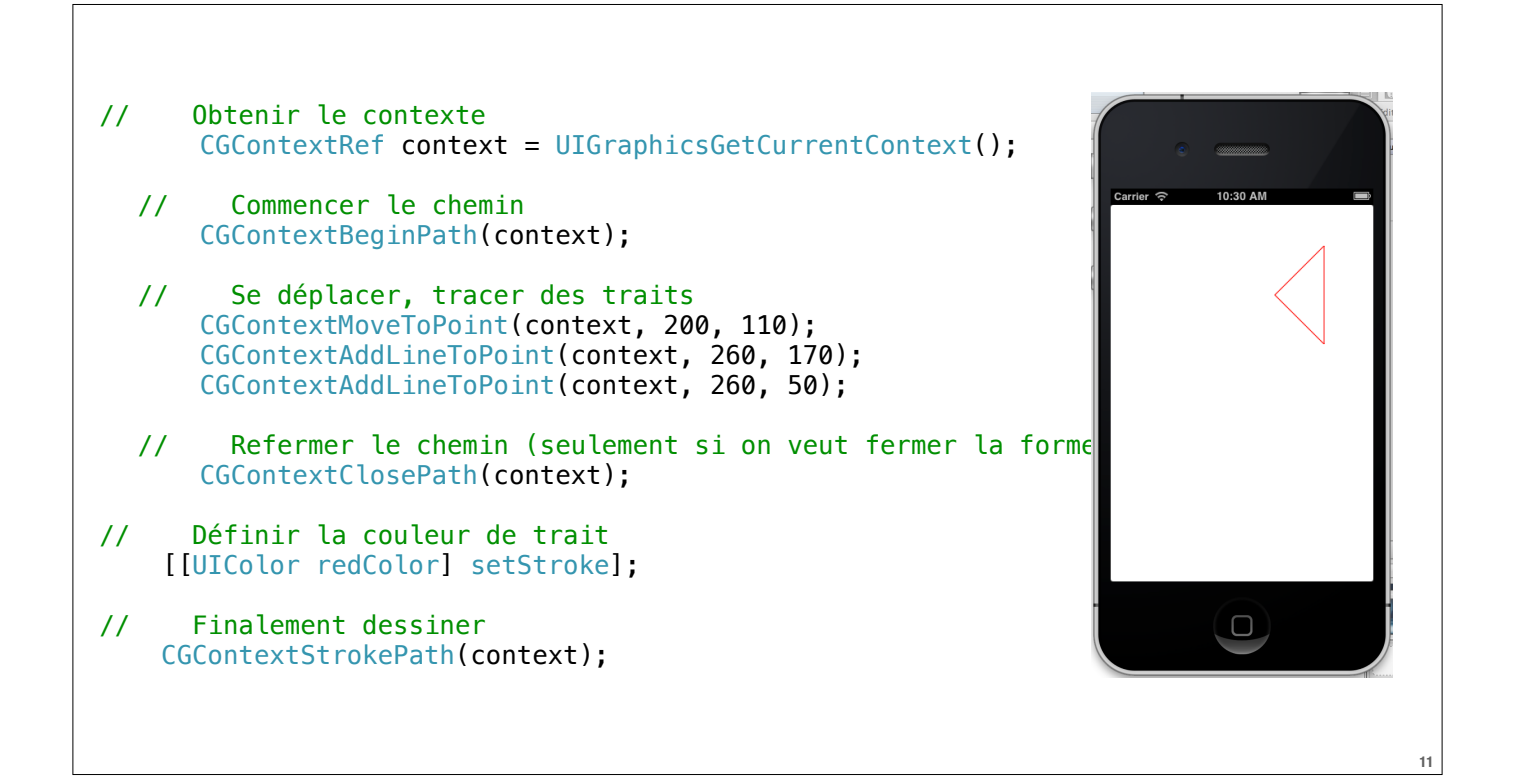